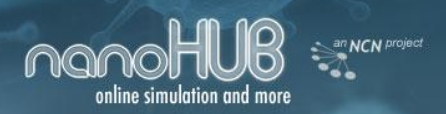

# *Network for Computational Nanotechnology (NCN)*

*Purdue, Norfolk State, Northwestern, MIT, Molecular Foundry, UC Berkeley, Univ. of Illinois, UTEP*

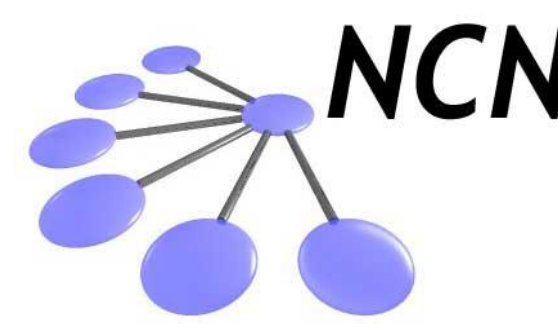

# **NCN** First Time User Guide **to Quantum Dot Lab\***

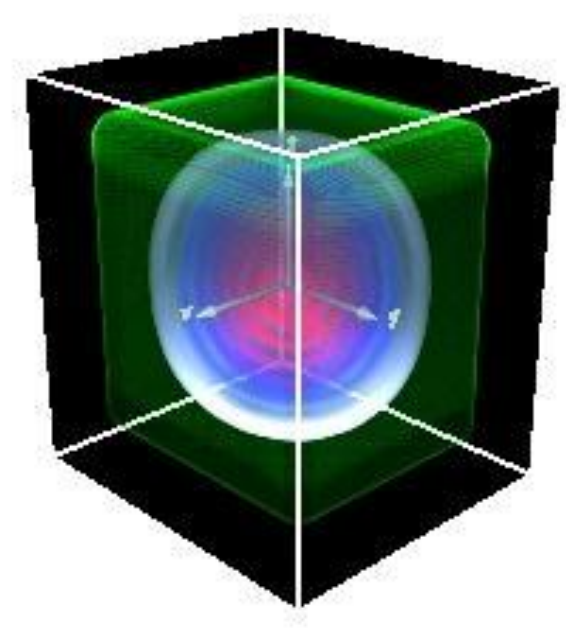

SungGeun Kim\*\*, Lynn K Zentner

NCN @ Purdue University West Lafayette, IN, USA

\*[http://www.nanohub.org/tools/qdot/.](http://www.nanohub.org/tools/qdot/) \*\*email:kim568@purdue.edu

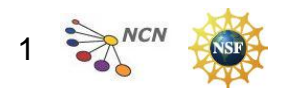

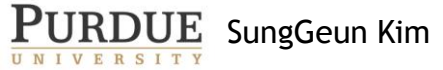

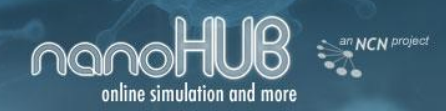

#### **Table of Contents**

- Introduction …… 3
- Input Interface …… 5
- Output Interface …… 13
- Simulation engine behind the tool: NEMO 5 …… 18
- References …… 19

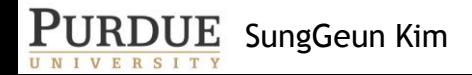

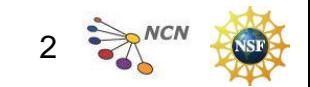

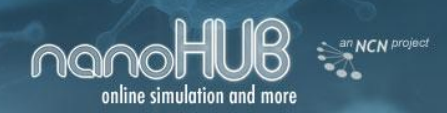

# **Introduction**

- The quantum dot lab is a tool that solves the Schrodinger equation for an electron in a quantum dot.
- The quantum dot lab yields the wavefunction, the electron energy levels, and the optical transition rates/absorption strength of an electron.

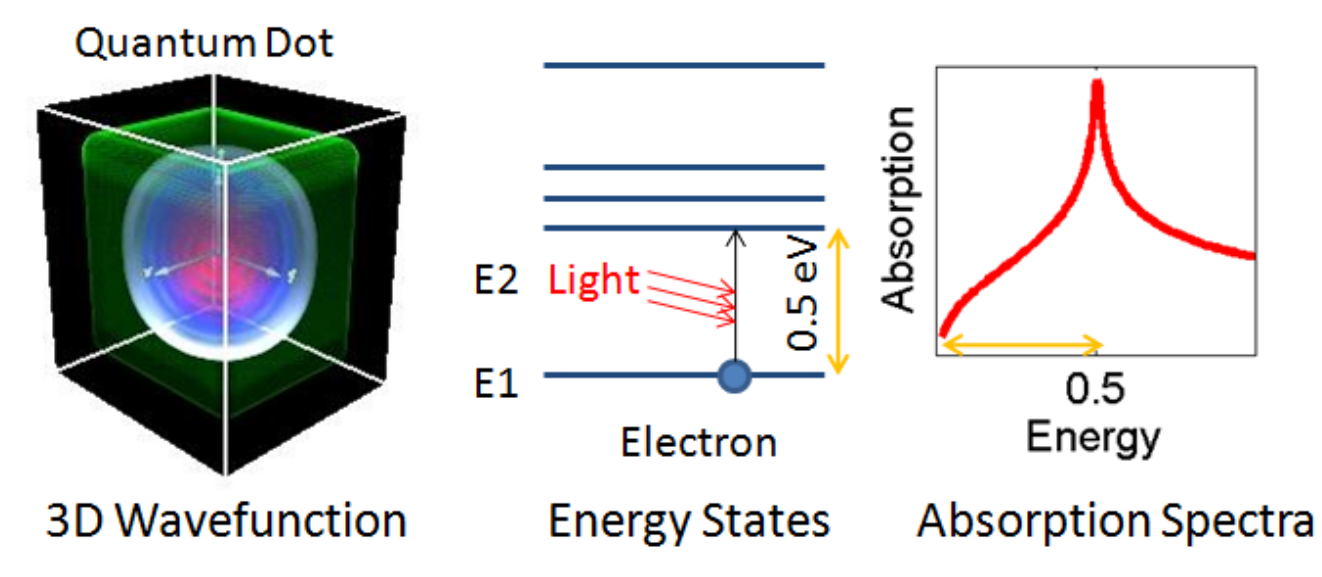

SungGeun Kim • A detailed introduction to the quantum dot lab also can be found at<https://www.nanohub.org/resources/4194>. 3

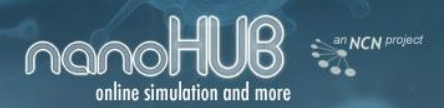

#### **First Look**

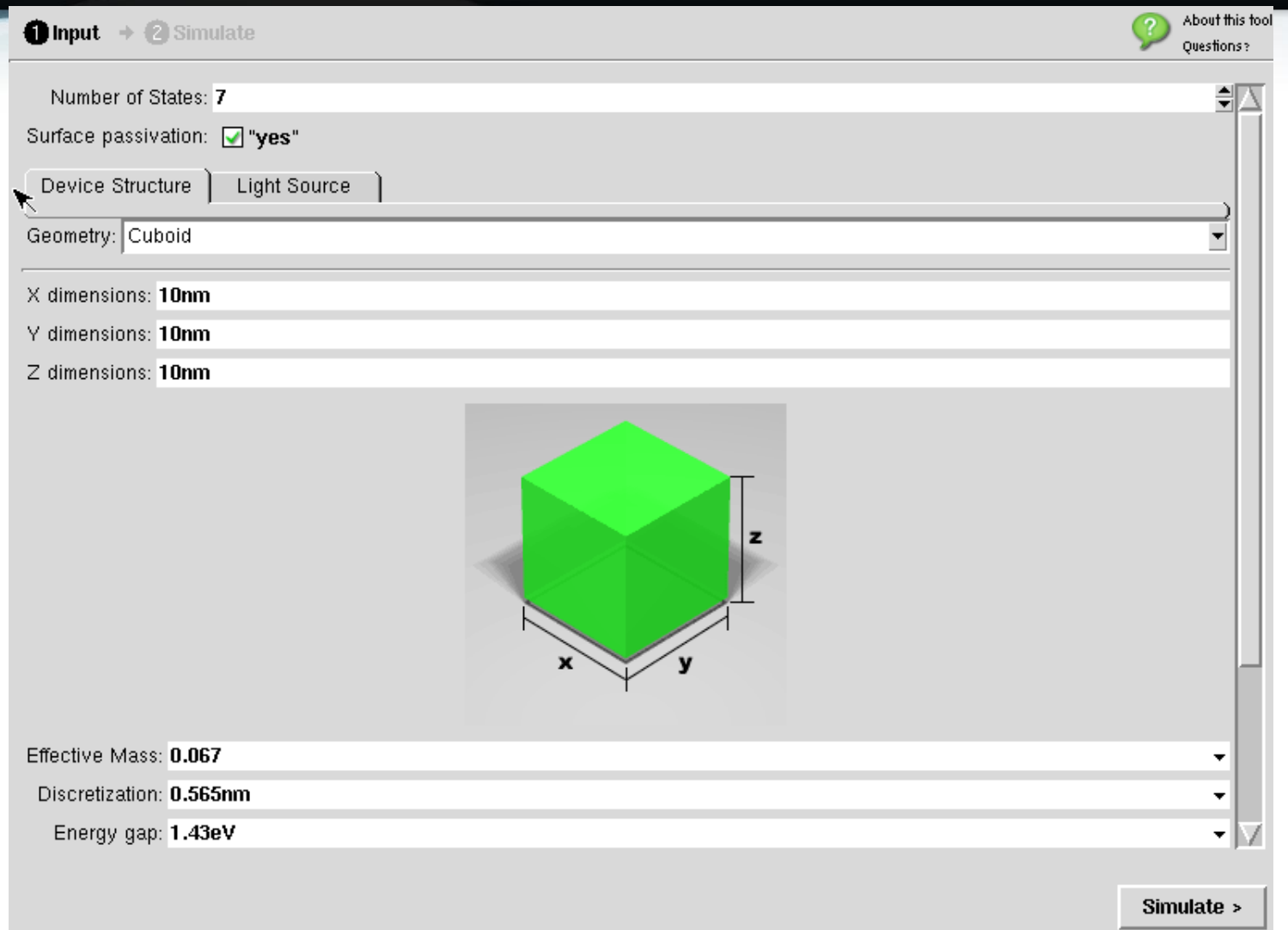

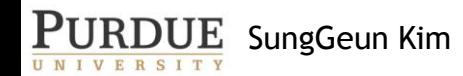

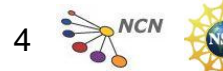

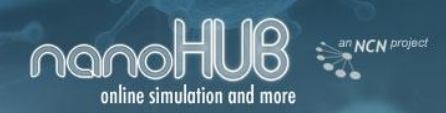

# **Input Interface**

- Number of states
- Device Structure
	- » Geometry

» Effective mass/Discretization/Energy gap

- Light Source
	- » Light polarization
	- » Optical parameters
	- » Sweep

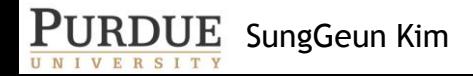

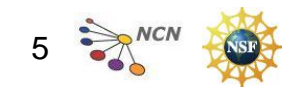

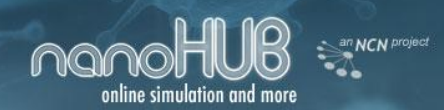

# **The Number of States**

- First, choose the number of states: the default value is Number of States: 7
- How many states do you want to see in the output?
- Do not choose an unnecessarily large number: it increases run time.
- The output below shows that up to 7 energy levels are viewable, if number of states is chosen to be 7 in the input.

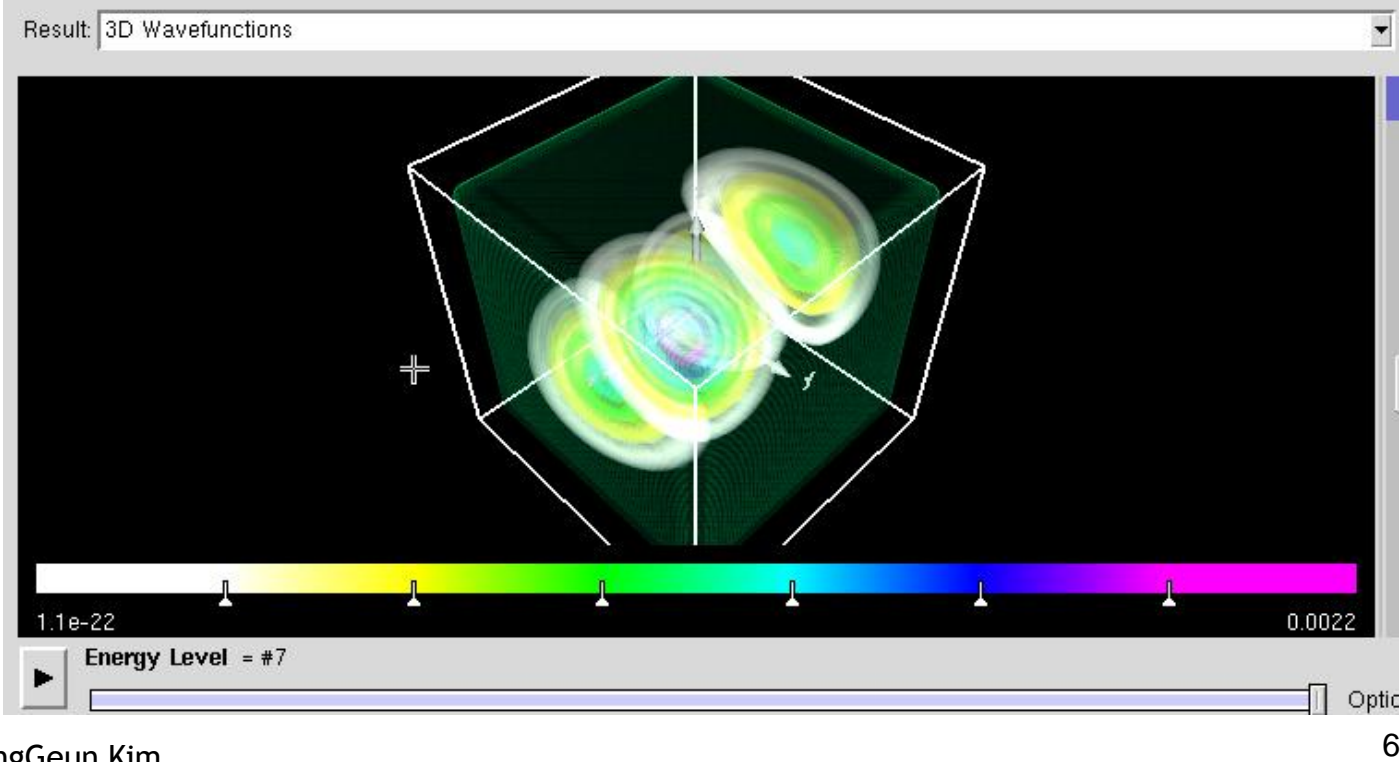

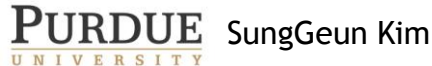

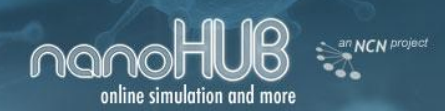

#### **Surface Passivation**

7

- Surface passivation option passivates the surface so that the electron feels an infinite potential barrier at the surface of quantum dot.
	- » Surface passivation forces the electron wave function at the surface of the quantum dot to go to zero.
	- » If "no" is chosen, then the wavefunction is allowed to leak out of the quantum dot. The result is illustrated in the following figures:

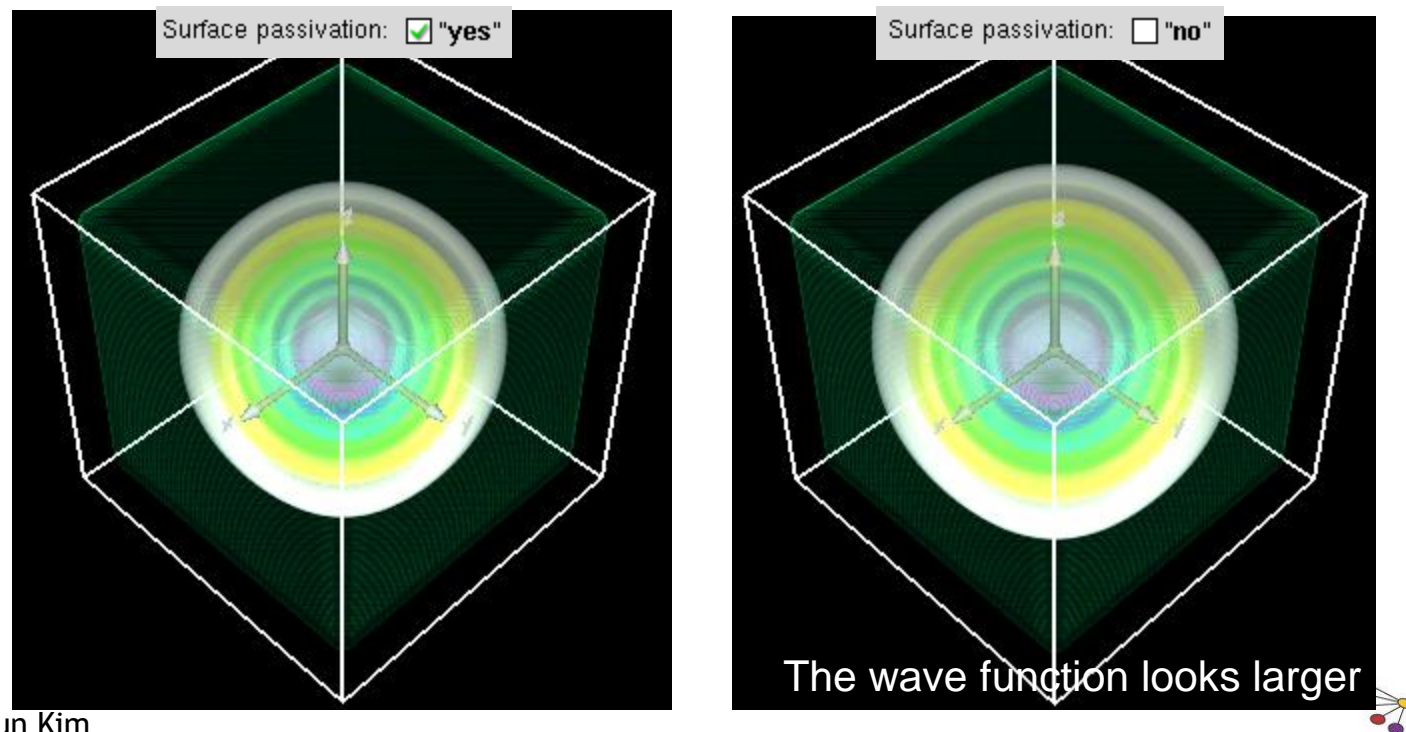

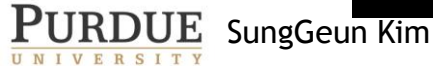

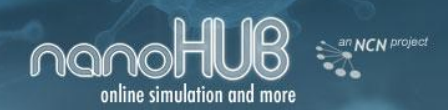

#### **Device Structure: Geometry**

• The geometry can be set by choosing x, y, and z dimensions for each of the configurations shown below.

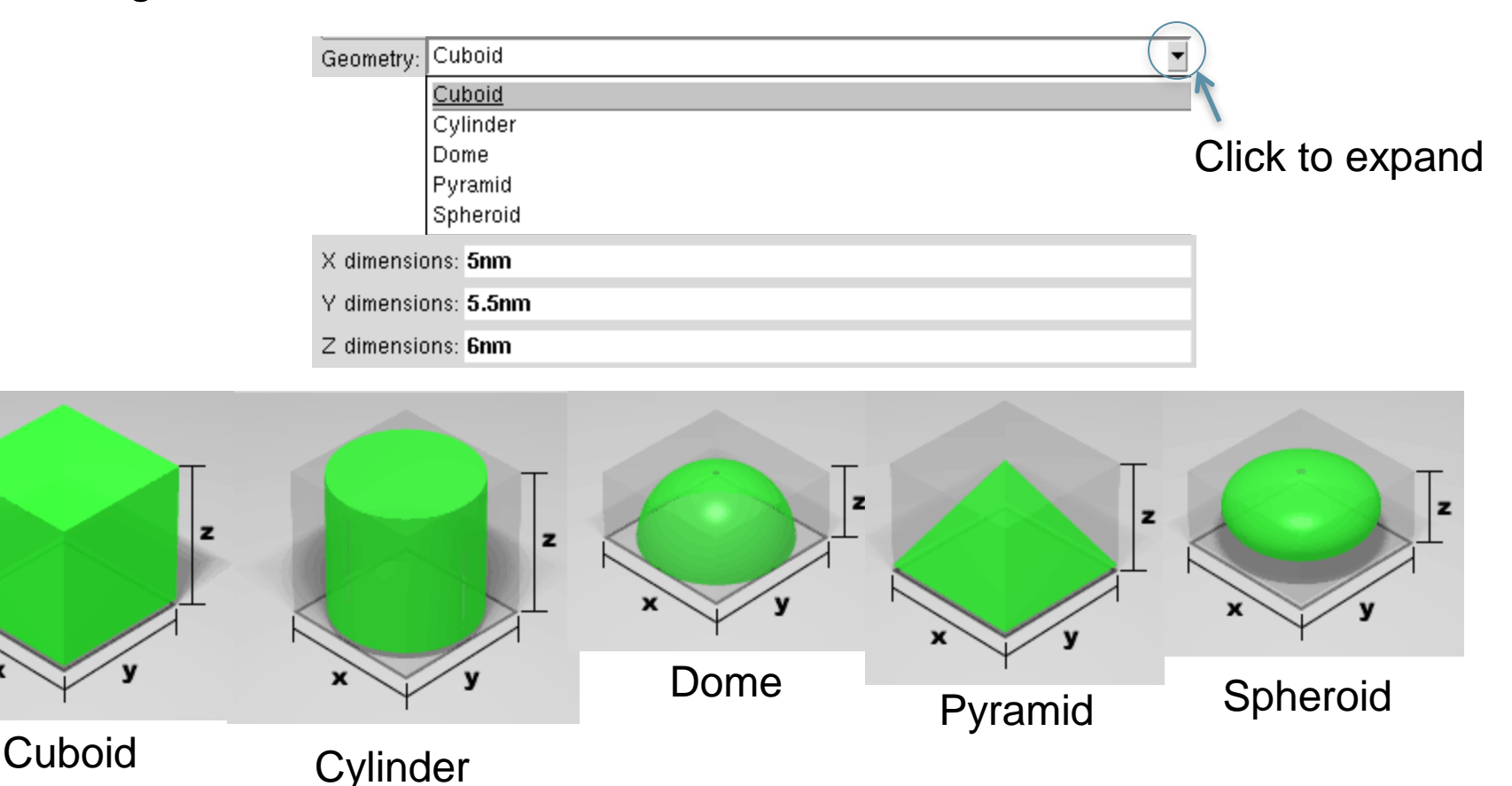

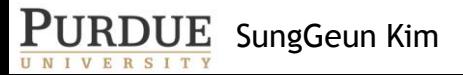

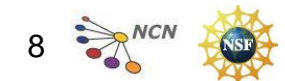

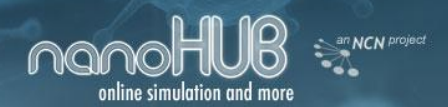

#### **Other Device Structure Parameters**

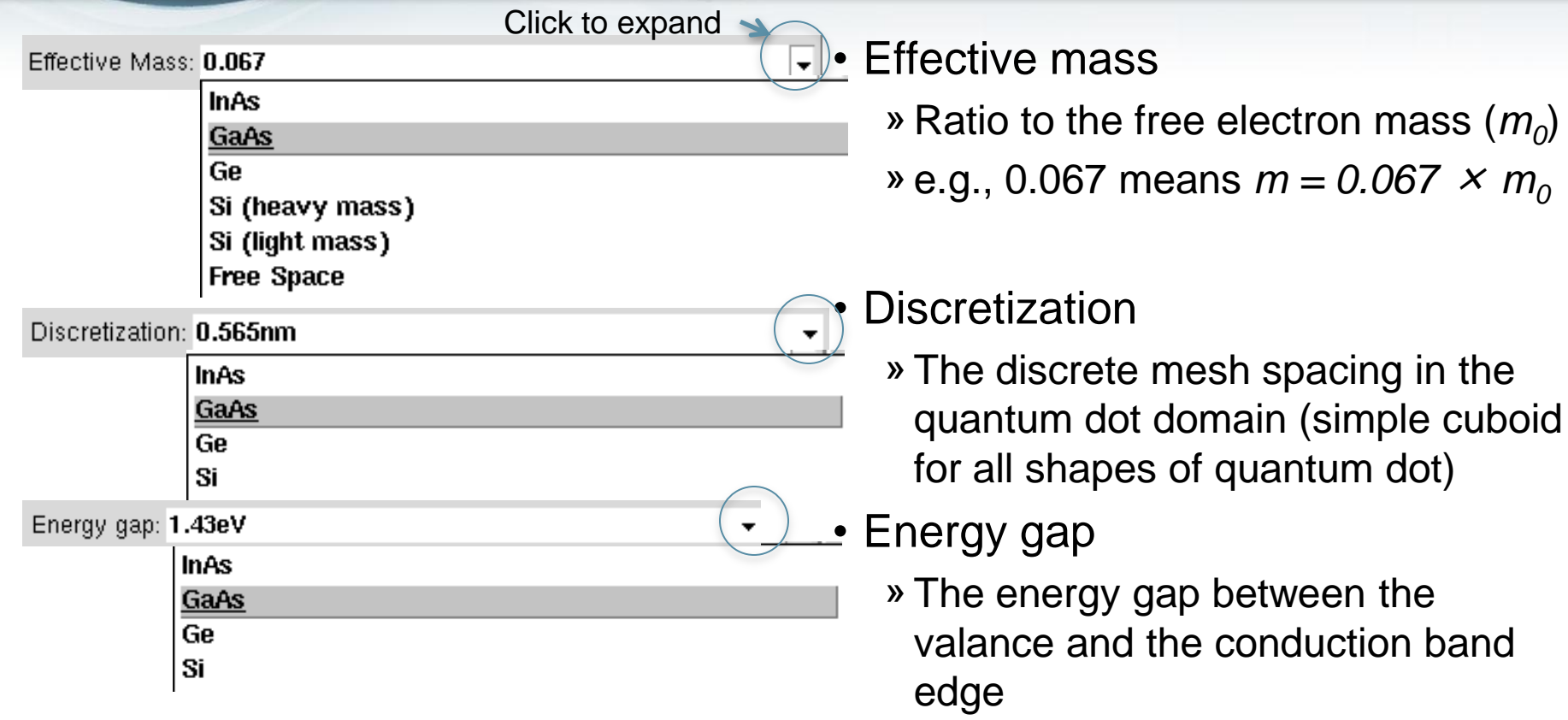

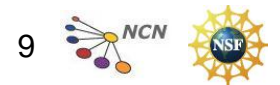

in the

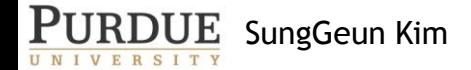

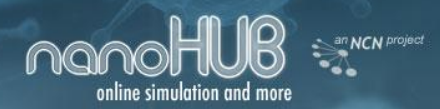

#### **Light Source: Polarization/Optical parameters**

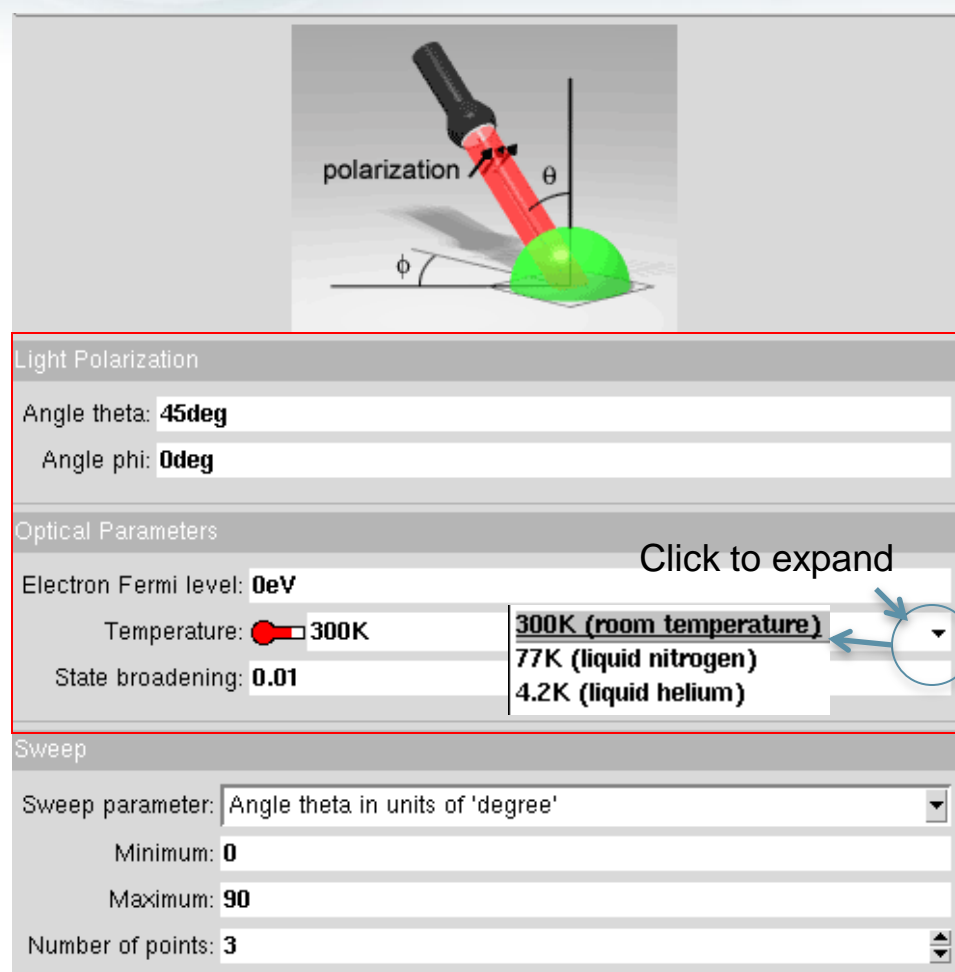

- The light source is shined on the quantum dot to see the optical properties.
- Users can choose the angles theta  $θ$  or phi  $Φ$  as shown in the figure to the top left.
- Fermi level: relative to the lowest energy level
- Temperature: ambient temperature
- Detailed description: [https://www.nanohub.org/reso](https://www.nanohub.org/resources/4194) [urces/4194](https://www.nanohub.org/resources/4194)

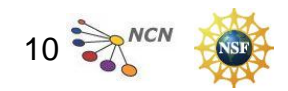

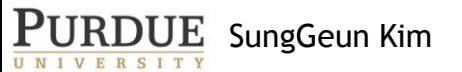

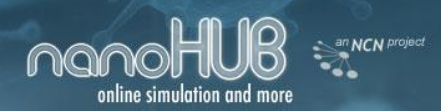

# **Light Source: State Broadening**

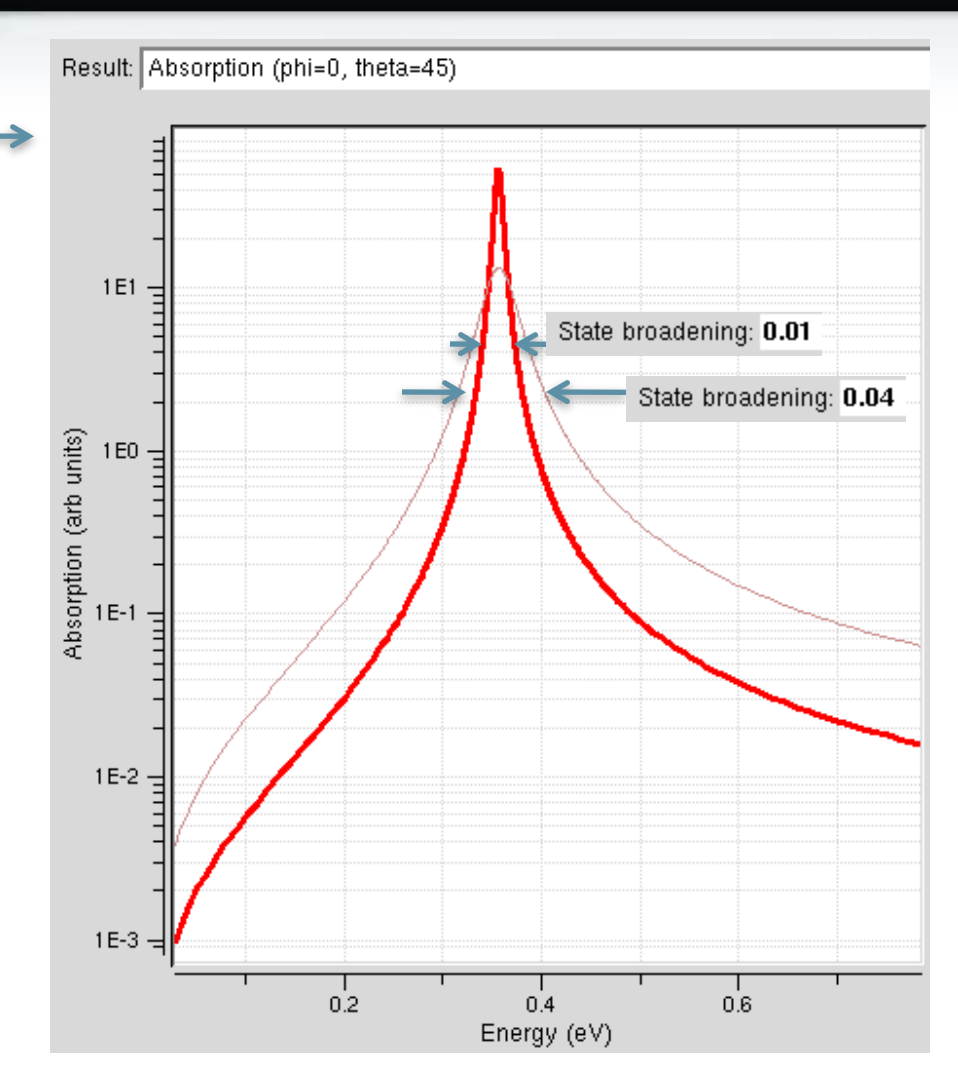

• State broadening determines

**Optical Parameters** 

Electron Fermi level: 0eV

State broadening: 0.01

Temperature: 300K

- » the broadening width of the energy states in the quantum dot
- » the width of the Lorentzian shape of optical absorption

PURDUE SungGeun Kim

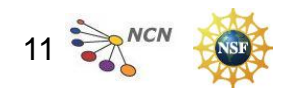

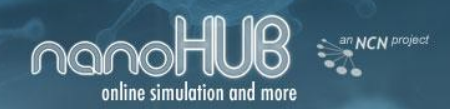

#### **Light Source: Sweep**

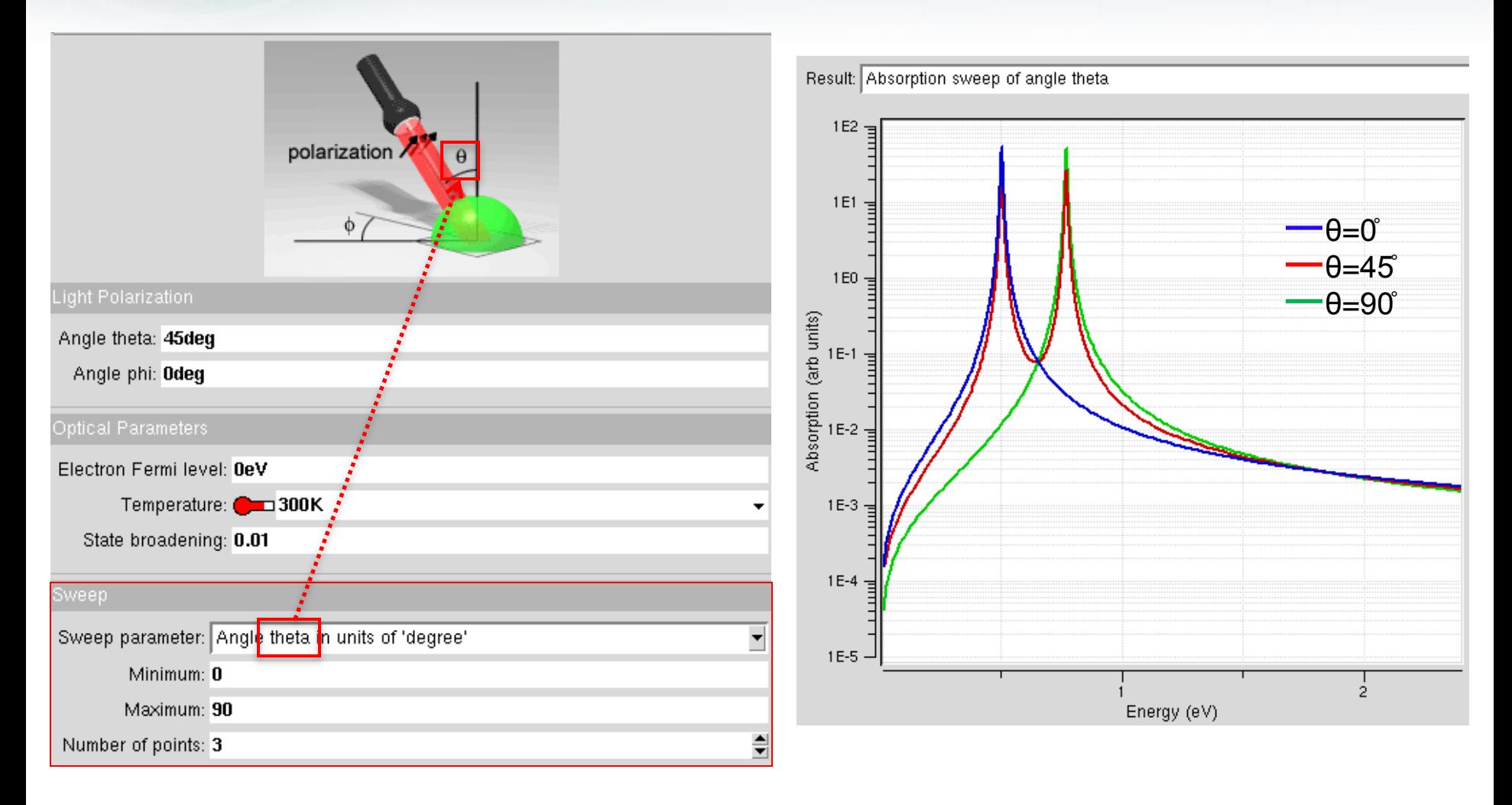

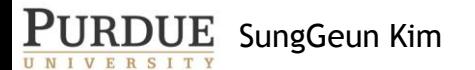

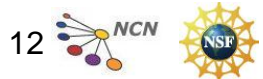

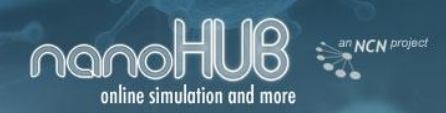

# **Output Interface**

- 3D wavefunctions : 3D plot of the electron wavefuction in a quantum dot
- Energy states : the energy levels of the electron in a quantum dot
- Light and dark transitions: the transition strength of electrons when light shines to a quantum dot
	- » X-polarized: when X-polarized light is shined
	- » Y-polarized: when Y-polarized light is shined
	- » Z-polarized: when Z-polarized light is shined
- Absorption: the absorption strength
- Absorption sweep: the absorption strength plot when the angles  $\theta, \phi$ , Fermi level, or temperature is swept.
- Integrated absorption: the integrated (the area under the graph of) absorption for each sweeping variable.

Optical Properties

Refer to the introductory tutorial for more examples of the optical properties<https://www.nanohub.org/resources/4194>

PURDUE SungGeun Kim

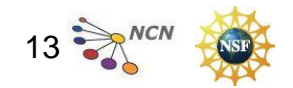

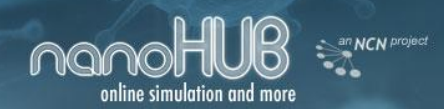

#### **3D wavefunctions**

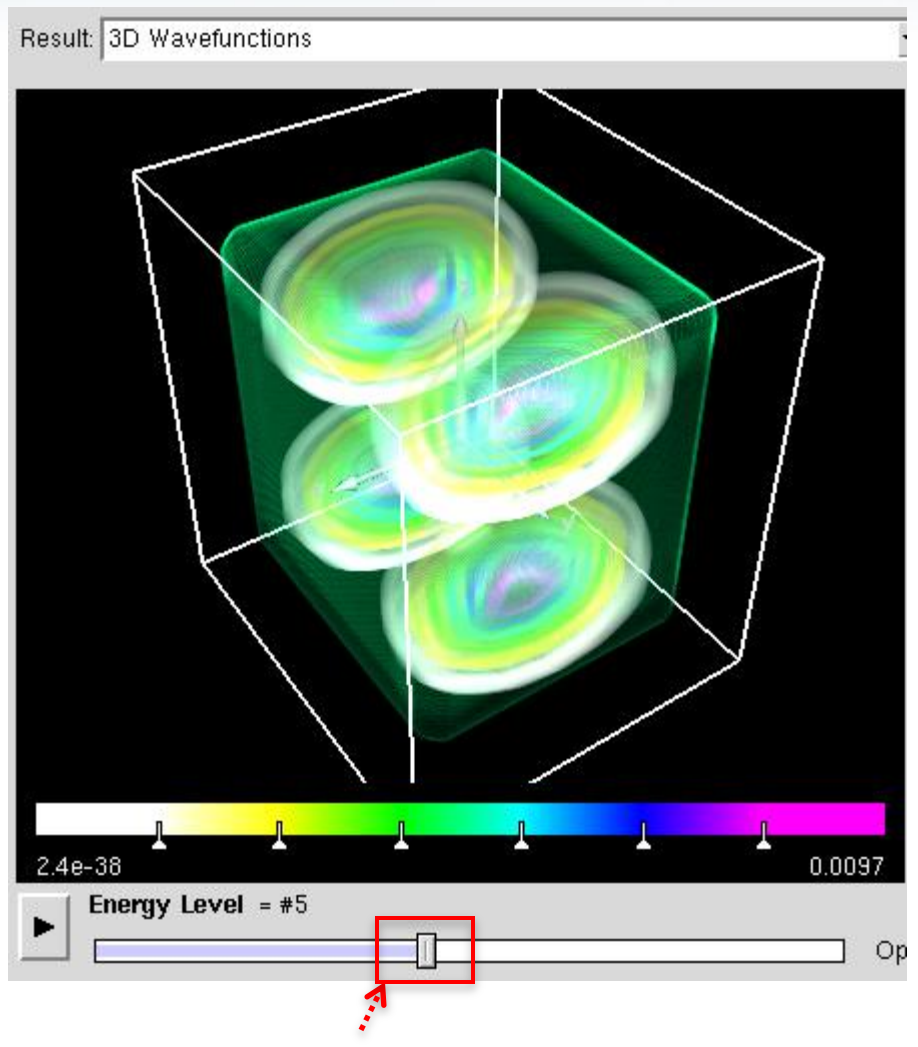

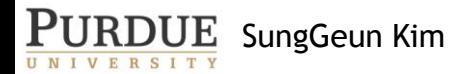

Use this tab to explore different energy states  $14 \gtrsim$ 

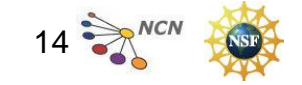

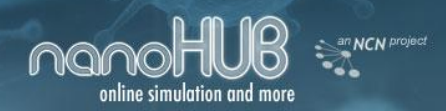

#### **Energy States**

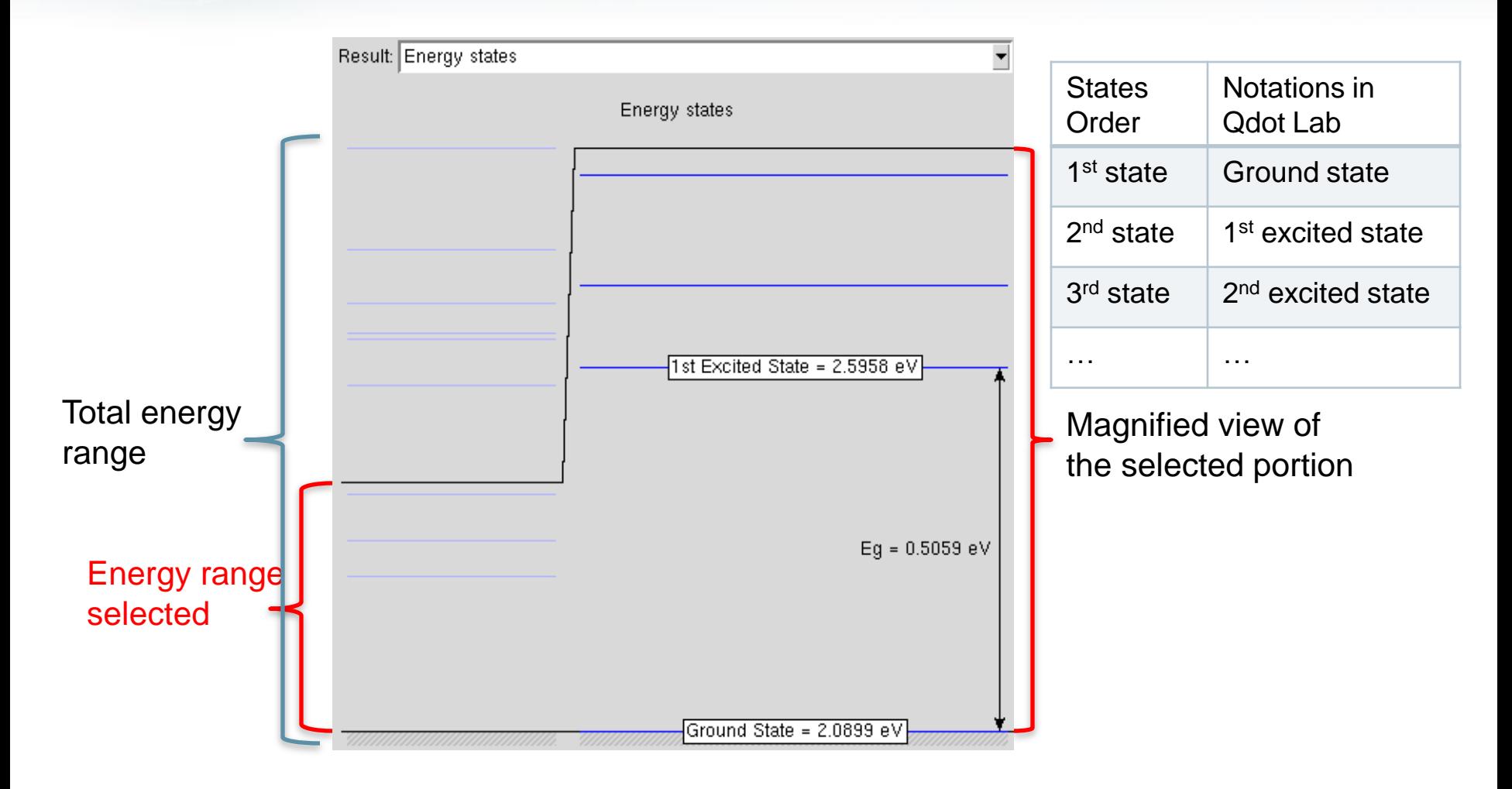

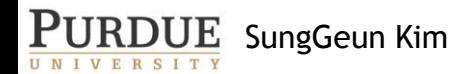

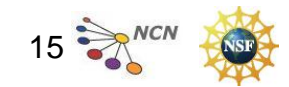

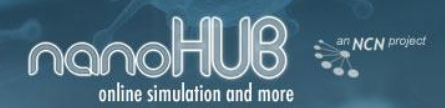

 $\mathbf{P}\mathbf{URDUE}$  SungGeun Kim

# **Optical Properties: Transition Strength**

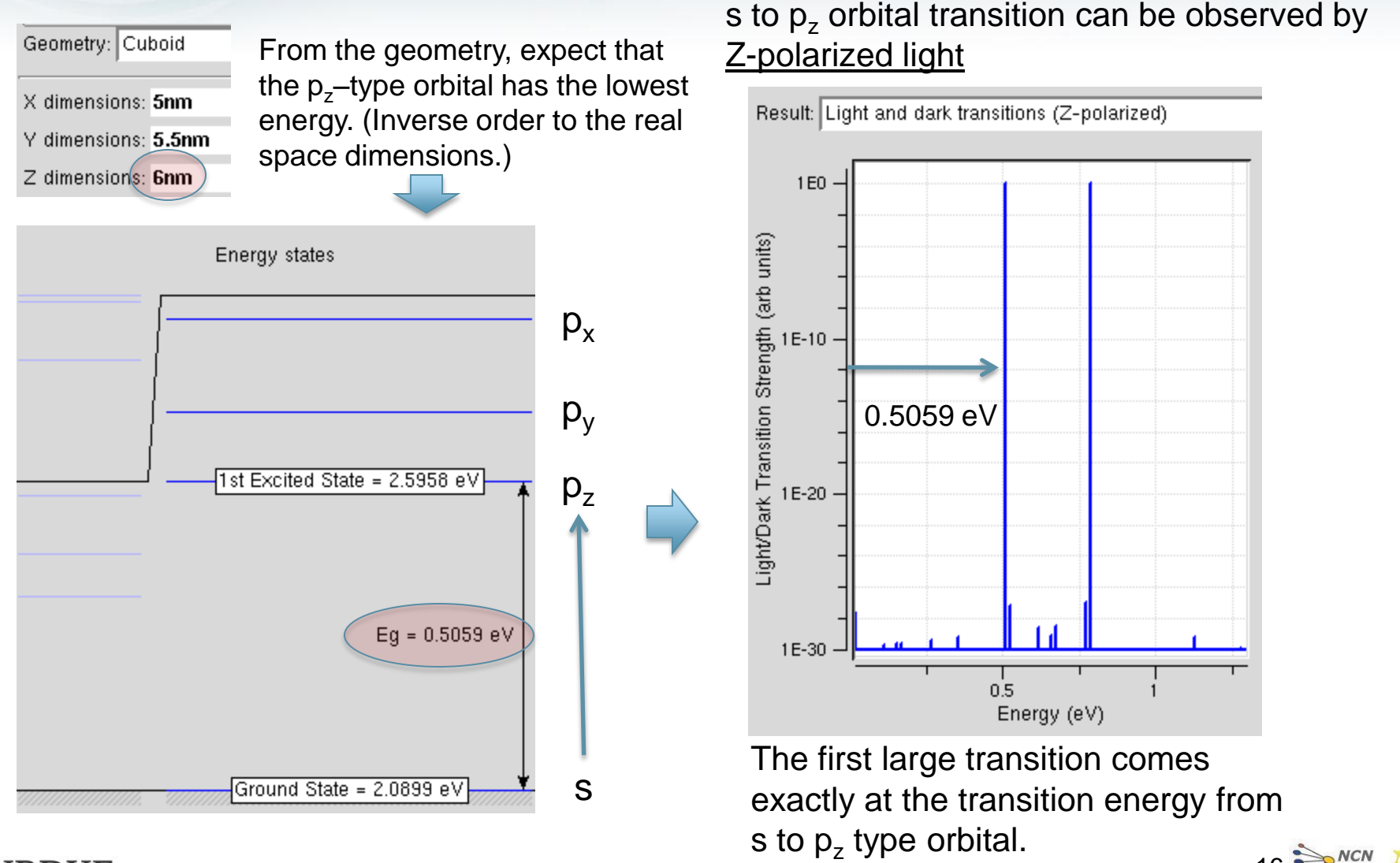

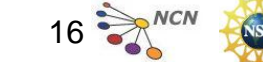

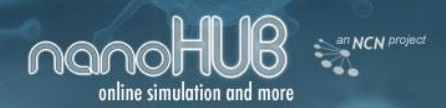

# **Optical Properties : Absorption**

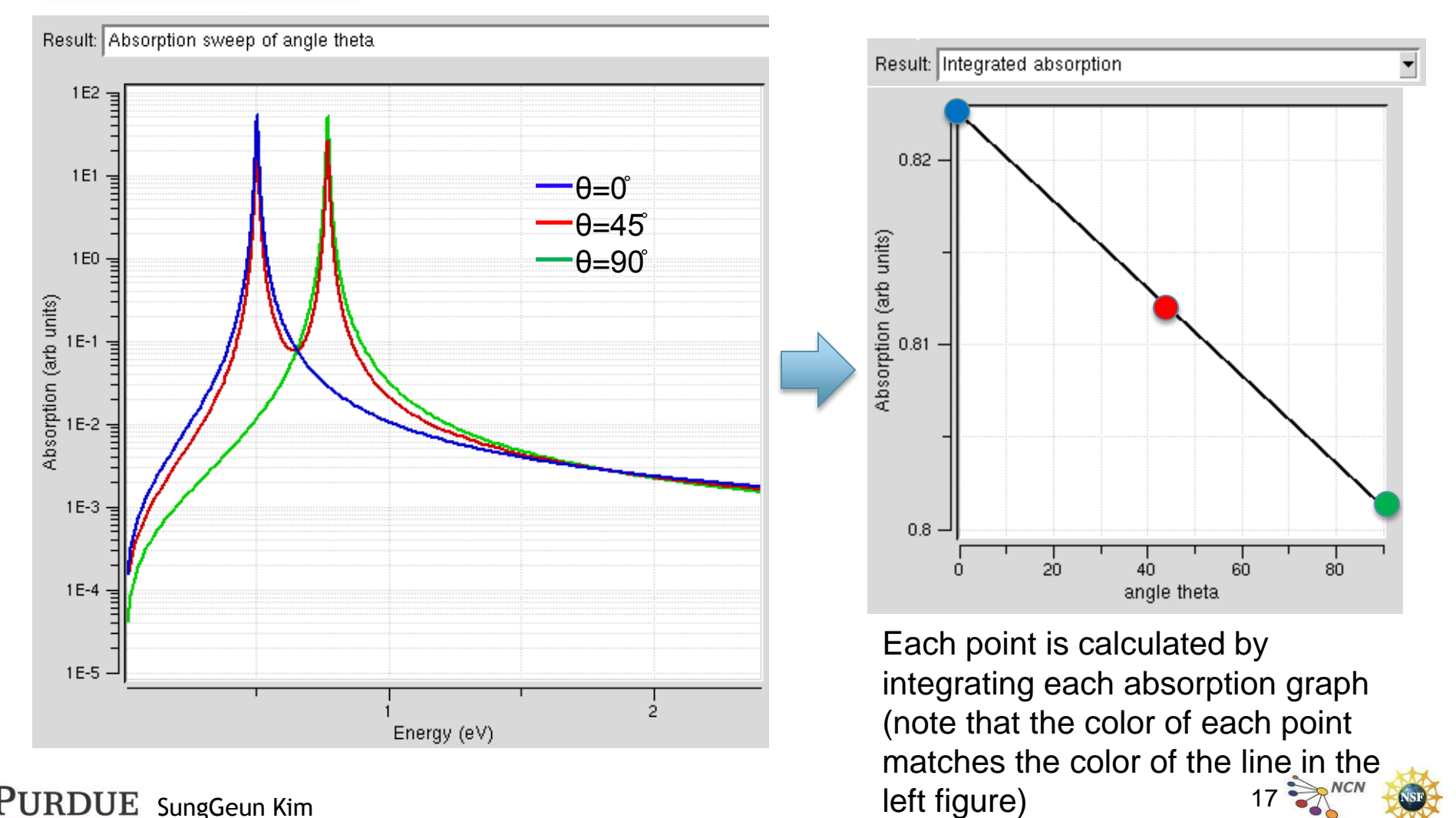

PURDUE SungGeun Kim

U

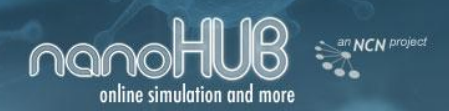

# **Simulation Engine behind the tool: NEMO 5**

- Right now, the quantum dot lab's engine is NEMO 5.
- NEMO 5 is a Nano Electronic MOdeling tool.<sup>[2]</sup>
- Quantum dot lab tool mainly uses the following parts of NEMO5
	- » Structure construction
	- » Schrodinger solver
	- » Optical properties solver

[2] https://engineering.purdue.edu/gekcogrp/researchgroup/SebastianSteiger/quad\_NEMO5.pdf

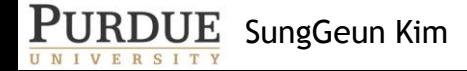

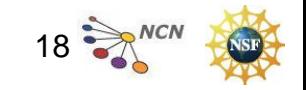

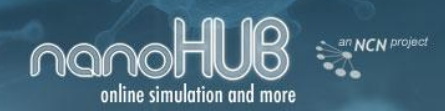

#### **References**

- [1] Gerhard Klimeck, Introduction to Quantum Dot Lab: <https://www.nanohub.org/resources/4194>
- [2] Sebastian Steiger, NEMO 5 quad chart: [https://engineering.purdue.edu/gekcogrp/research](https://engineering.purdue.edu/gekcogrp/research-group/SebastianSteiger/quad_NEMO5.pdf)[group/SebastianSteiger/quad\\_NEMO5.pdf](https://engineering.purdue.edu/gekcogrp/research-group/SebastianSteiger/quad_NEMO5.pdf)

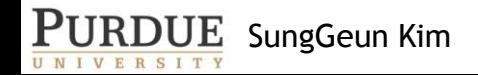

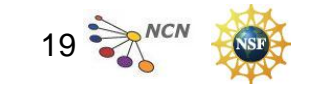